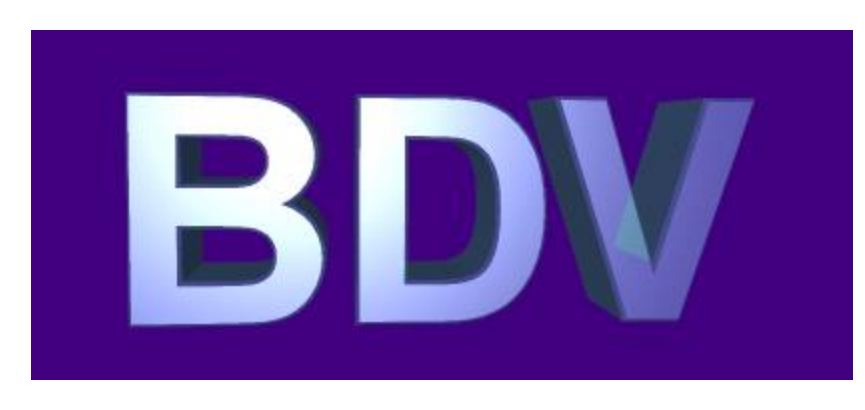

## Ein Überblick über die Bayer Datenverarbeitung

Kira König

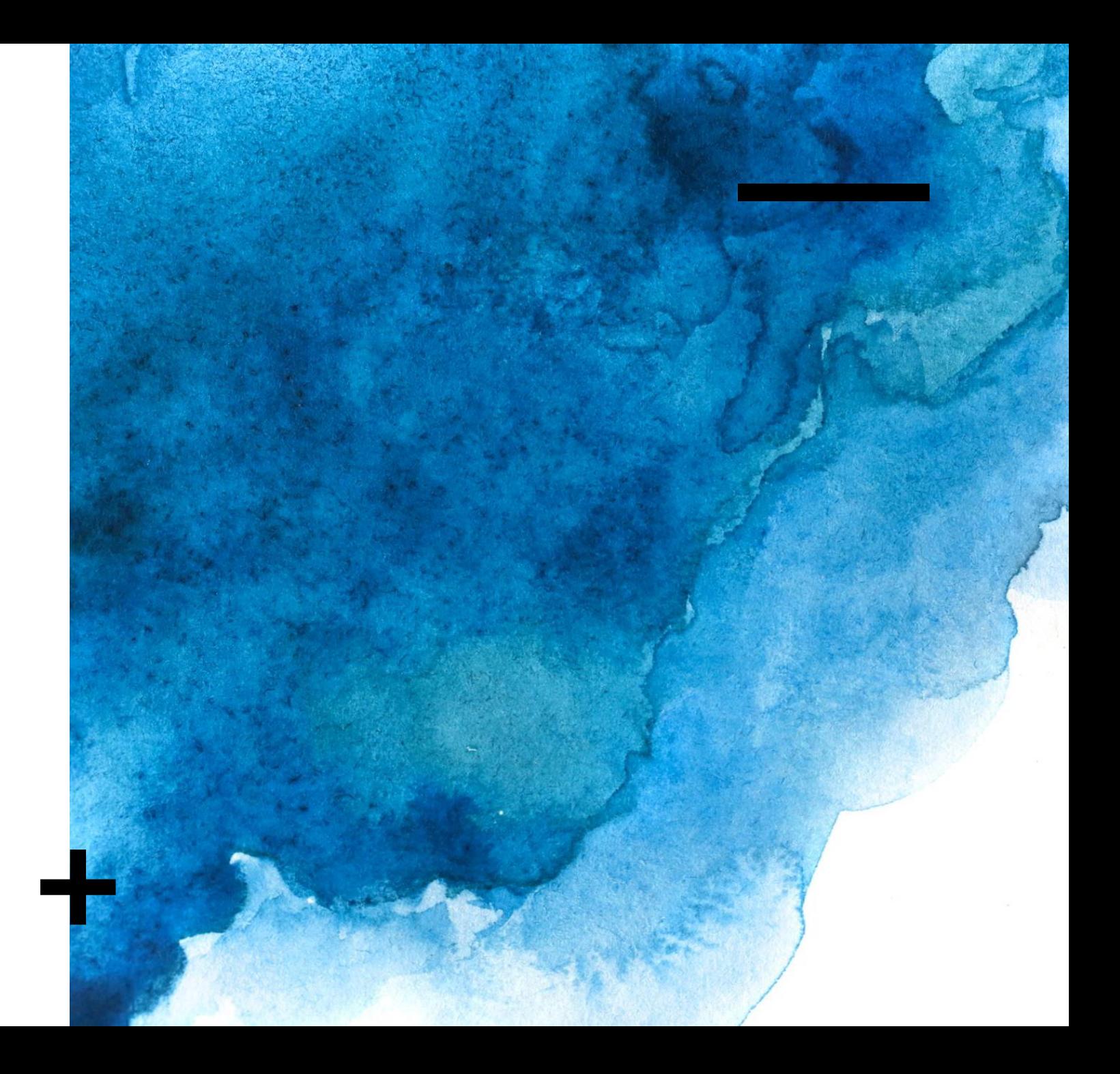

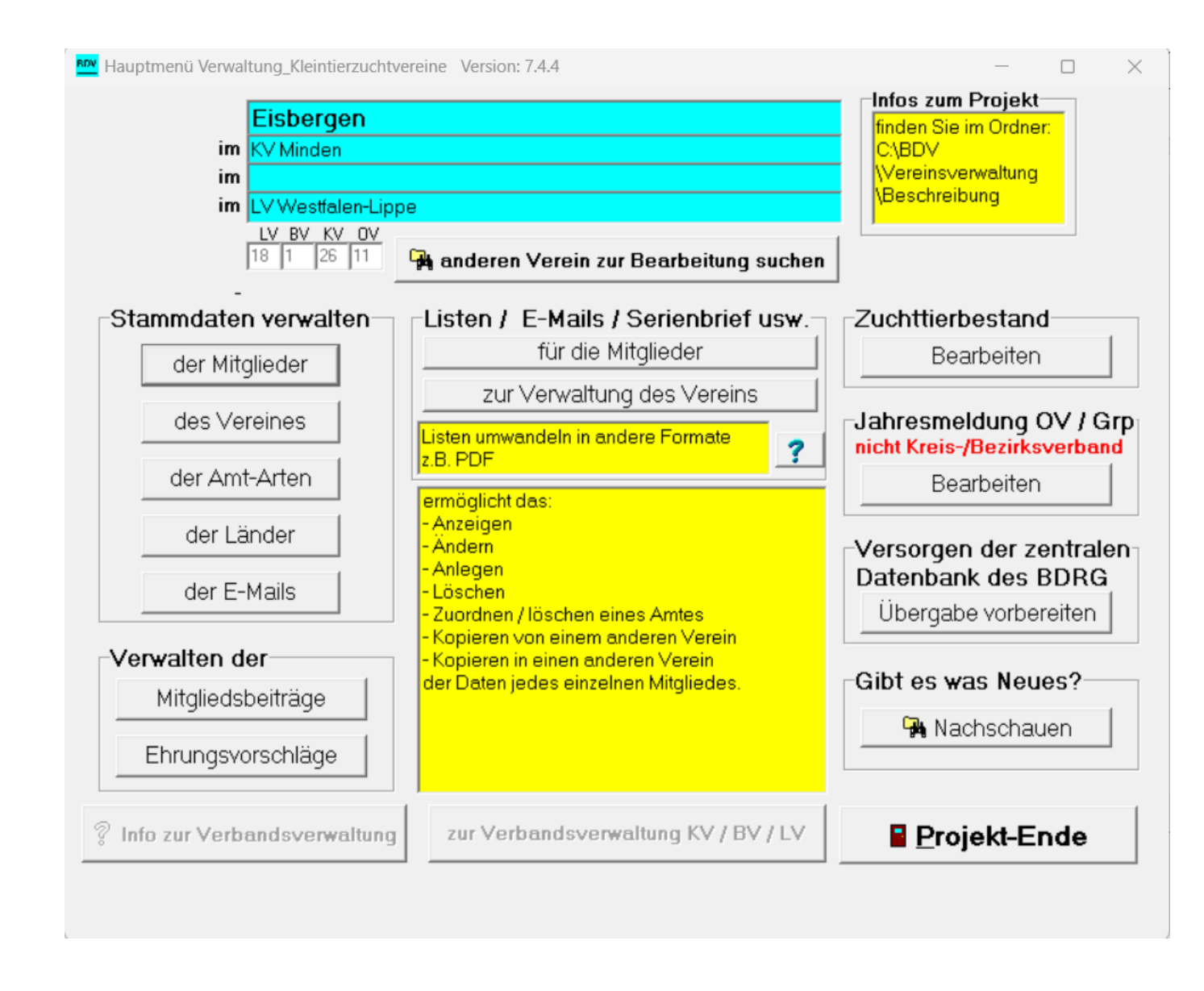

## Startseite

- Versionsnummer (aktuell: 7.4.4)
- Verein, KV, LV mit entsprechender Kennnummer

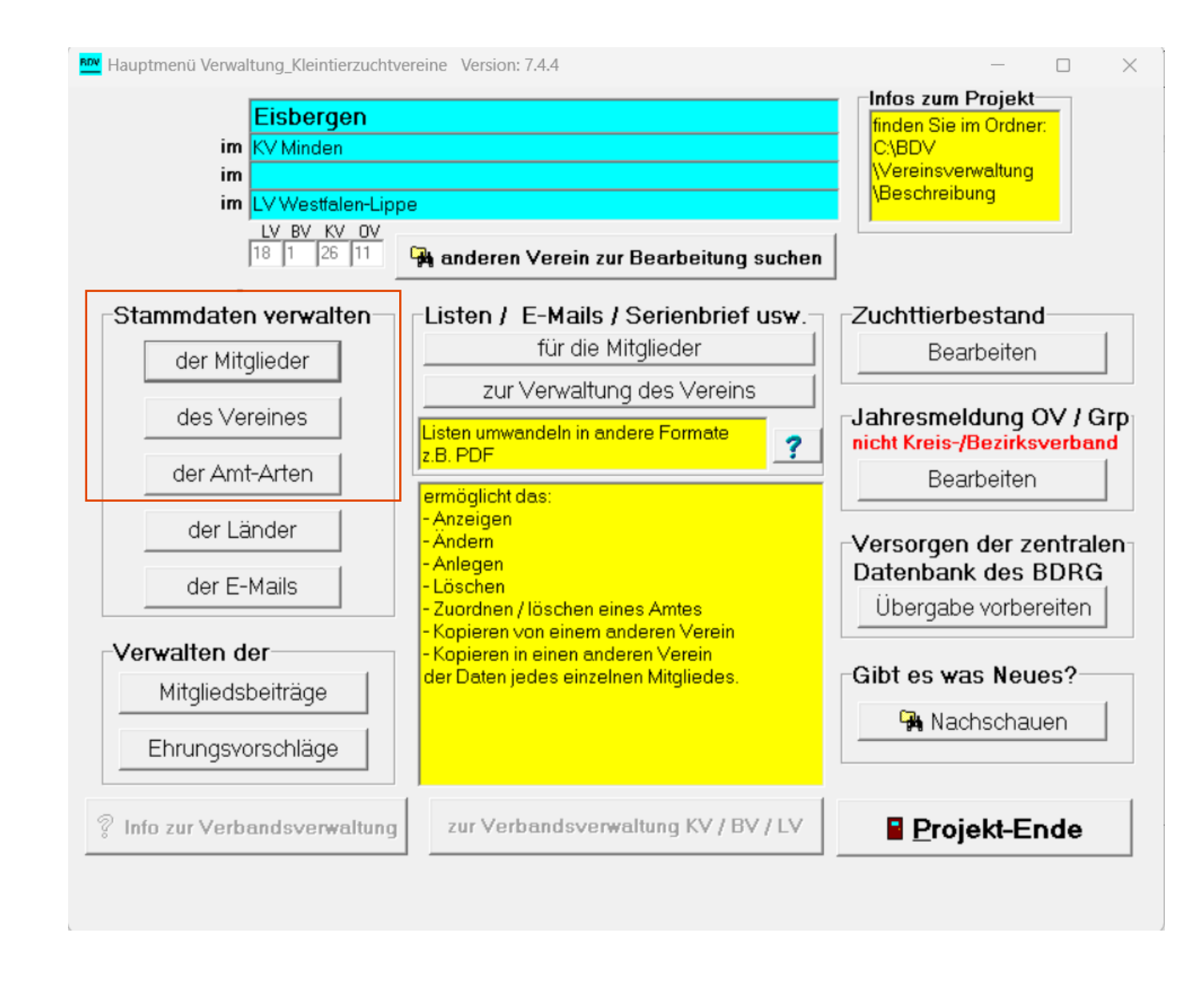

Stammdaten verwalten

- Der Mitglieder
- Des Vereins
- Der Amt-Arten

### Der Mitglieder

- Alle wichtigen Informationen pro Mitglied eintragen
- Wichtig:
	- Bankverbindung (für späteren Beitragseinzug)
	- Geburtstag (ohne diesen wird die Person nicht erfasst)
	- Eintrittsjahr (Mitgliederstatistik)
- Ihr/Ihm ein Amt zuordnen (Vollständigkeit des Vorstands)
- Am Ende das Speichern nicht vergessen

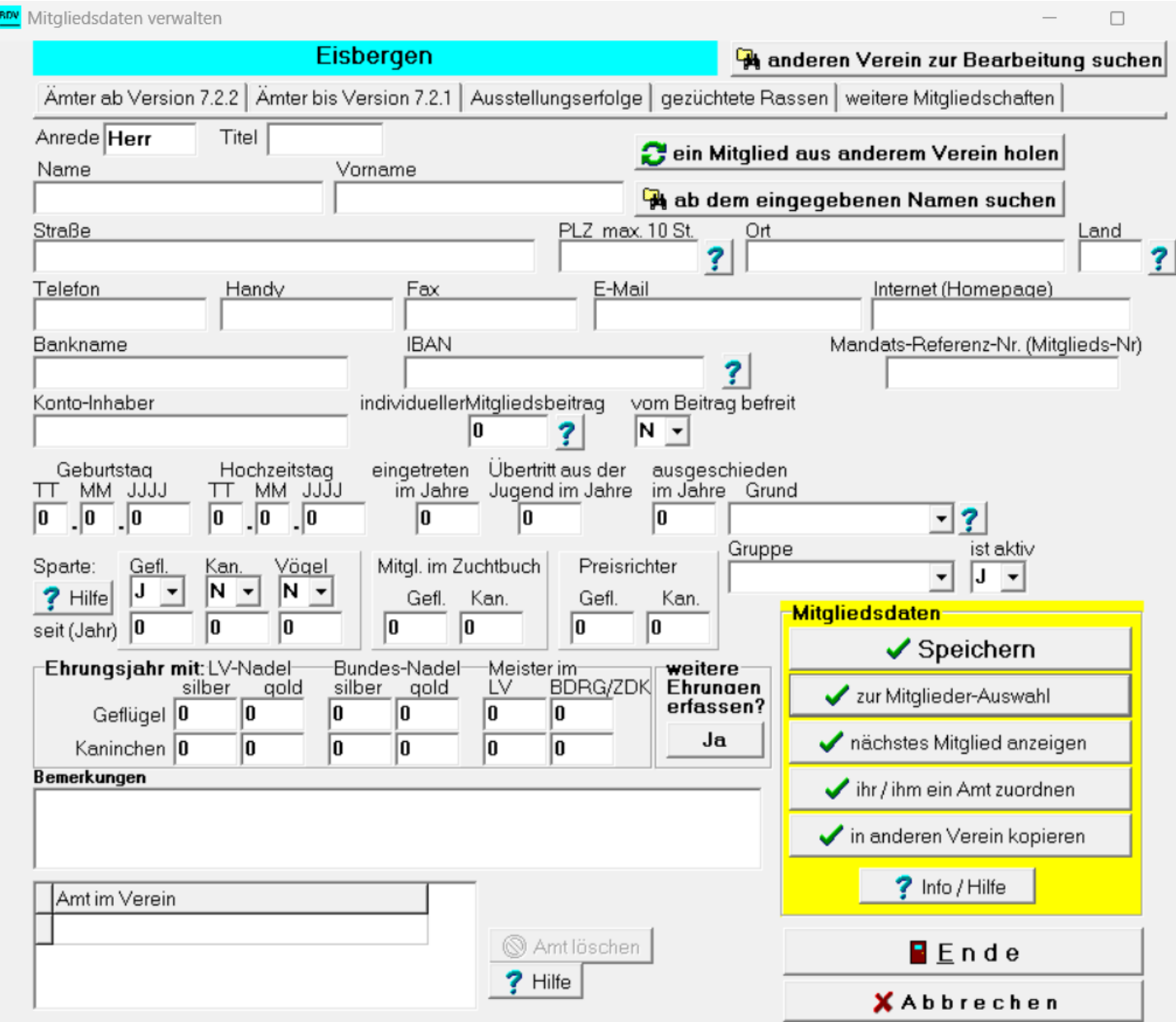

### Des Vereins

- Alle wichtigen Informationen des Vereins
- Wichtig:
	- Mitgliedsbeitrag aktuell halten (für späteren Beitragseinzug)
- Der Vorstand wird hier nicht geändert, nur angezeigt. Dazu die "Amt zuordnen" Funktion
- Am Ende das Speichern nicht vergessen

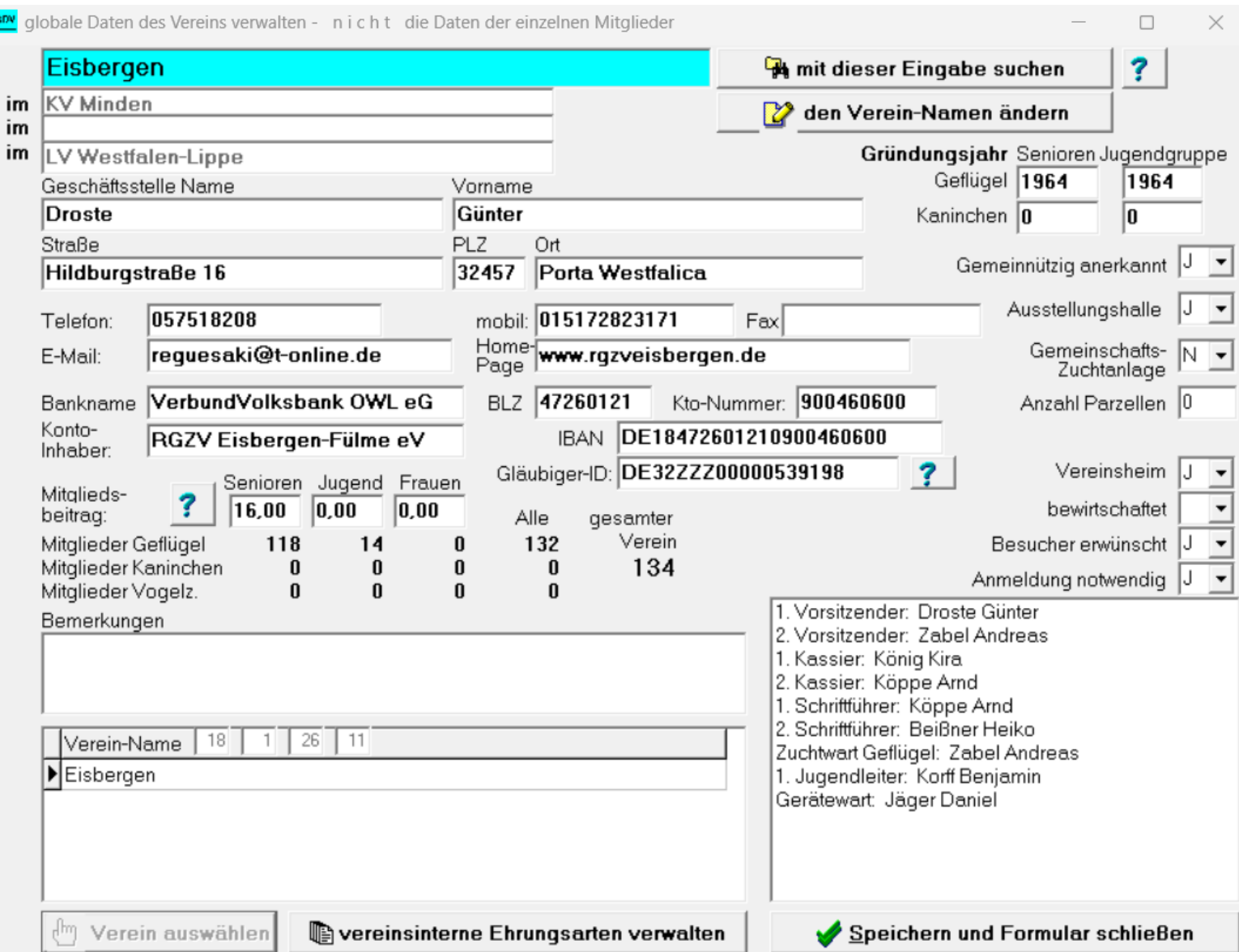

#### י<mark>יש</mark> Amt-Arten verwalten

### Eisbergen

Allgemein übliche Ämter sind bereits angelegt. Diese können nicht gelöscht werden. Wenn diese Funktion direkt aus dem Hauptmenü (Stammdaten verwalten) aufgerufen wurde, können die Texte verändert werden und zusätzliche Amtarten angelegt werden (s. Button-Info Amtarten-).

Mit rechtem Mausklick im Feld Amt-Schlüssel (unten) sehen Sie das Beispiel zur Vergabe.

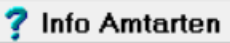

Nach Klick auf eine Amtart kann ein Mitglied ausgewählt werden, dem diese Amtart zugeordnet werden soll. Die Ämter 1. Vors., 2. Vors., Kassier usw. können nicht mehrfach belegt werden.

Wurde diese Funktion aus der Stammdatenverwaltung eines Mitgliedes (mit dem Button -ihr/ihm ein Amt zuordnen) ausgewählt, kann das Amt angeklickt werden, das diesem Mitglied zugeordnet werden soll.

#### Ehrenamt wird erfasst für:

#### Amt-Schlüssel Amt-Bezeichnung

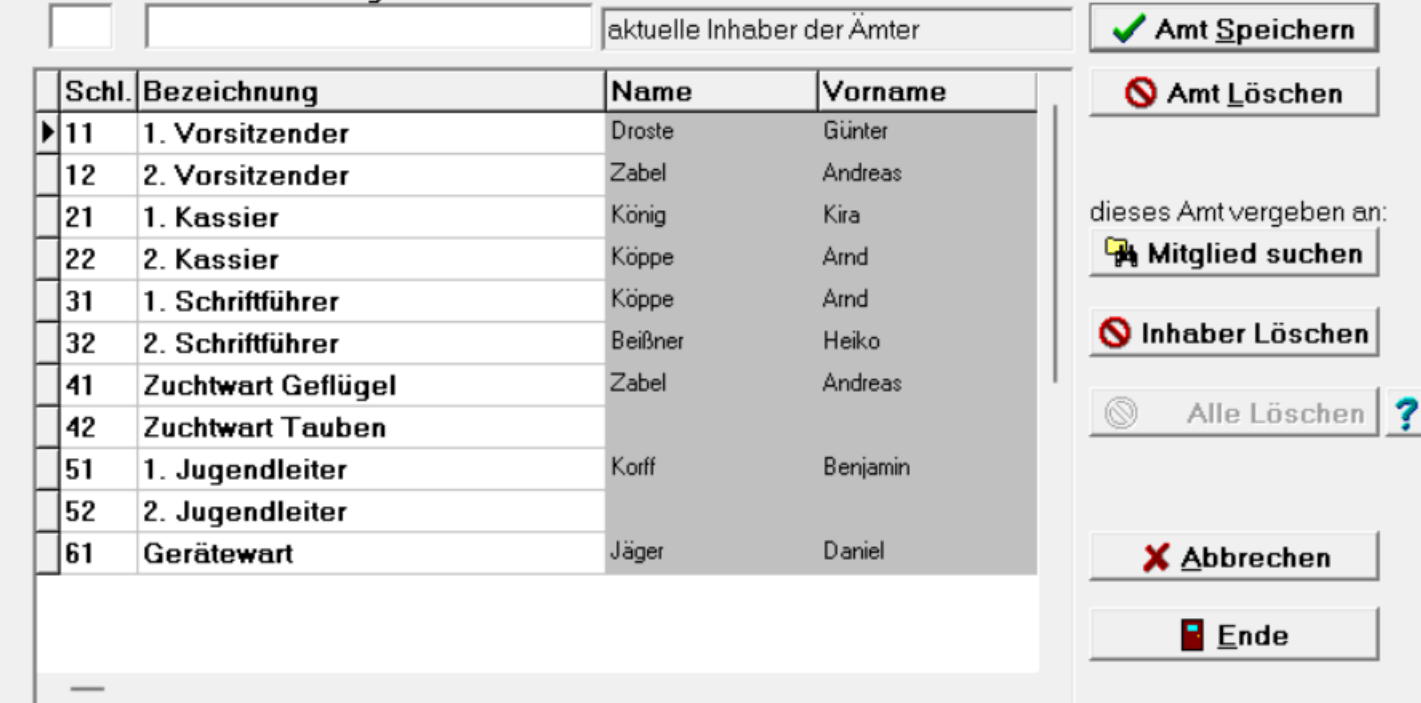

### Der Amt-Arten

- Neue Ämter anlegen (Bsp: Gerätewart)
- Alte Ämter löschen (Bsp: Zuchtwart Tauben)
- Das Amt vergeben (geht somit an dieser Position, als auch in der Mitgliedermaske)
- Am Ende das Speichern nicht vergessen

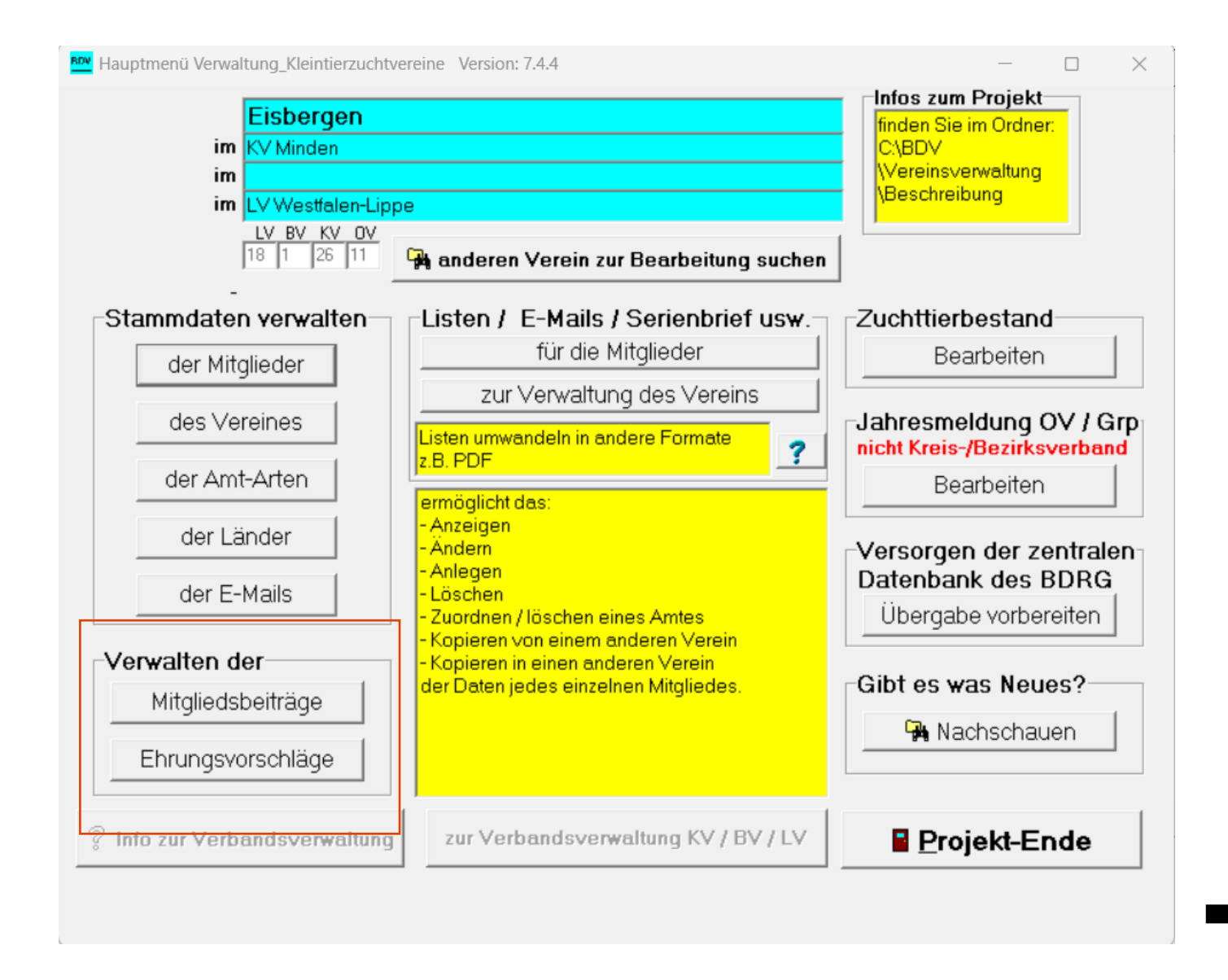

# Verwalten der

- Mitgliedsbeiträge
- Ehrungsvorschläge

## Mitgliedsbeiträge

- Wichtig: Datum der Benachrichtigung, dass der Lastschrifteinzug per Sepa erfolgt (Ein Datum aus der Vergangenheit wählen und speichern)
- Mitteilung an die Mitlieder (optional, kein Muss)
- Liste Mitgliedsbeiträge (speichern und drucken für den Kassierer)
- Sepa-Lastschrift erzeugen
	- wird automatisch abgespeichert
	- Fälligkeitsdatum wählen
	- Beim Onlinebanking hochladen
	- Der Beitragseinzug erfolgt bei gedeckten Konten automatisch zum gewünschten Zeitpunkt

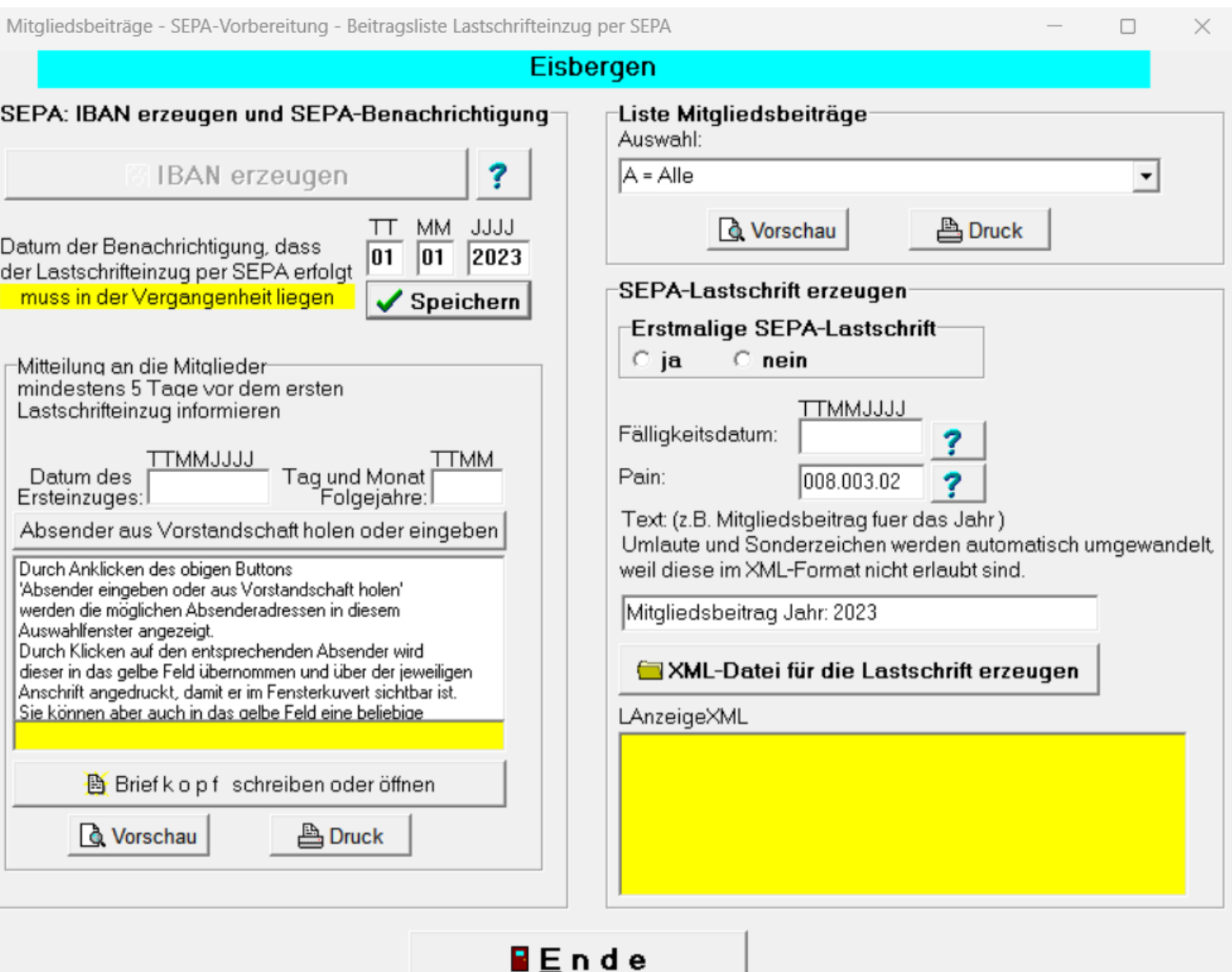

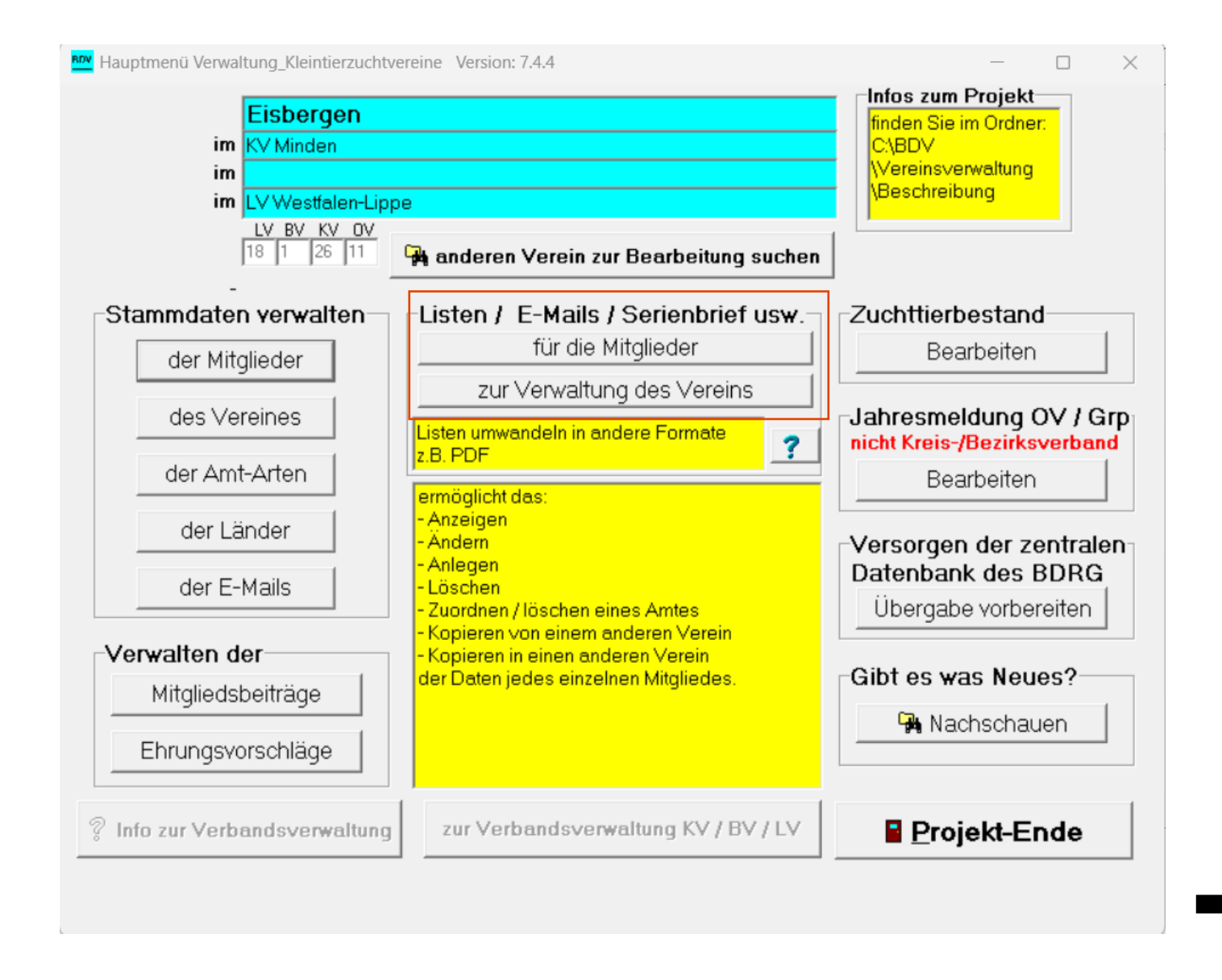

Listen / E-Mails / Serienbrief usw.

- Für die Mitglieder
- Zur Verwaltung des Vereins

## Für die Mitglieder

Αι

 $\overline{\mathbf{v}}$ 

mi

- Diverse Mitgliederlisten mit Unterteilung möglich
	- Jugend / Senioren / Frauen
	- Sortiert nach Name / Eintrittjahr
	- Mit oder ohne Geburtsdatum
	- Adressaufkleber
	- Stammblätter mit allen Infos
- Abspeichern und Ausdrucken dieser Listen möglich

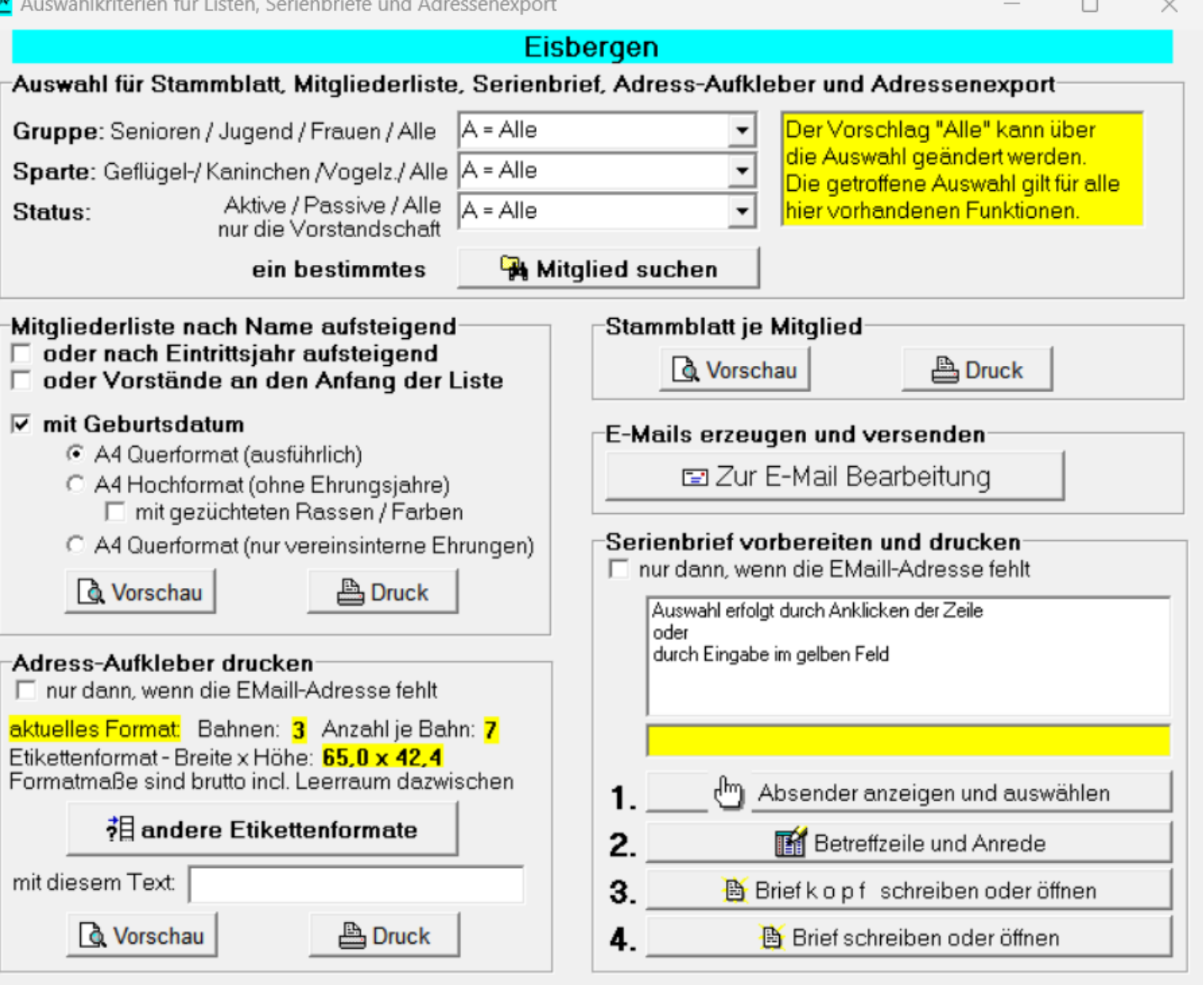

 $E$   $E$  n d e

## Zur Verwaltung des Vereins

- Diverse Mitgliederlisten möglich
	- Vorstand
	- Ausstellungskalender
	- Geburtstagskalender
	- Jubiläen
	- Ehrungen
- Abspeichern und Ausdrucken dieser Listen möglich

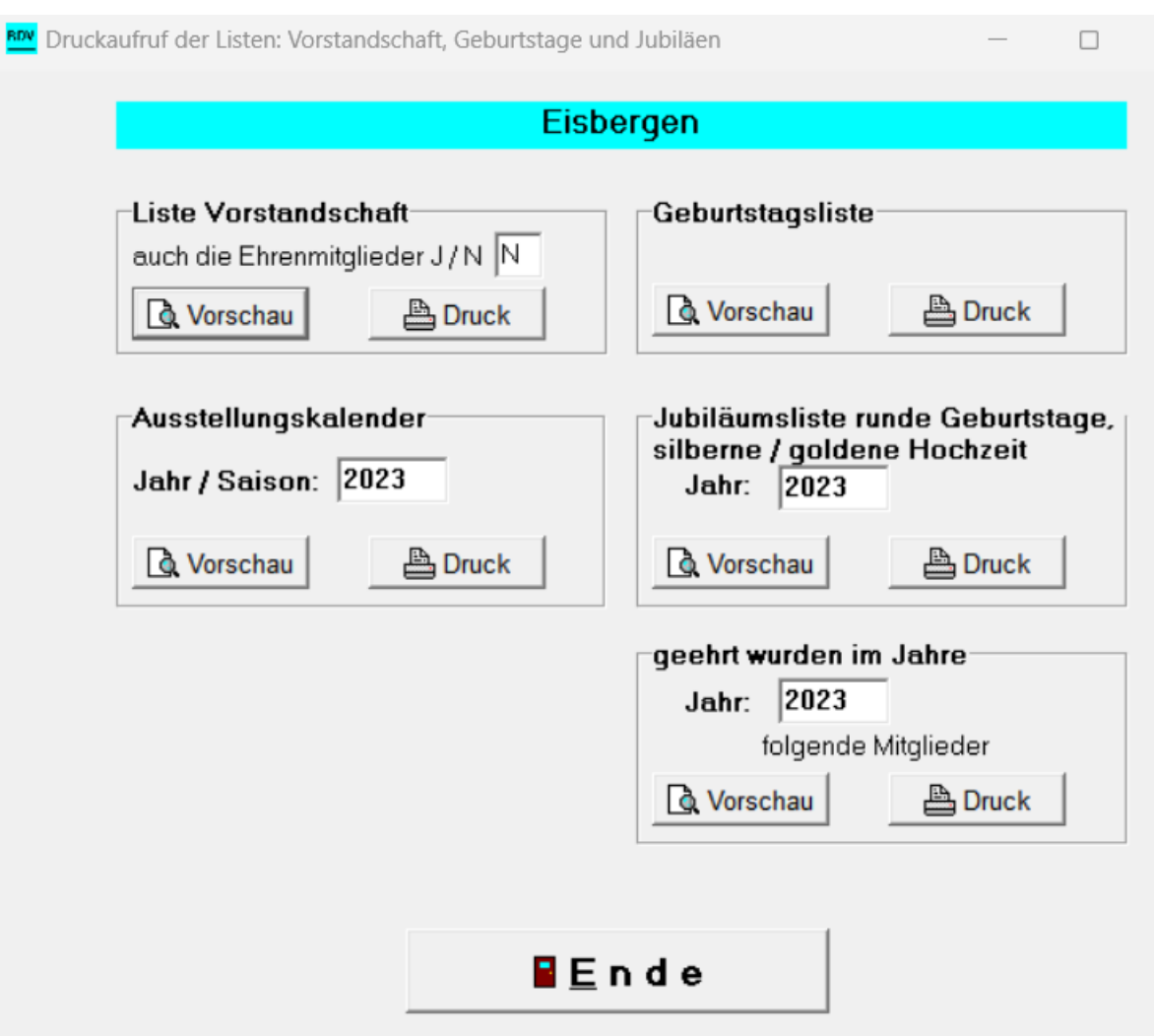

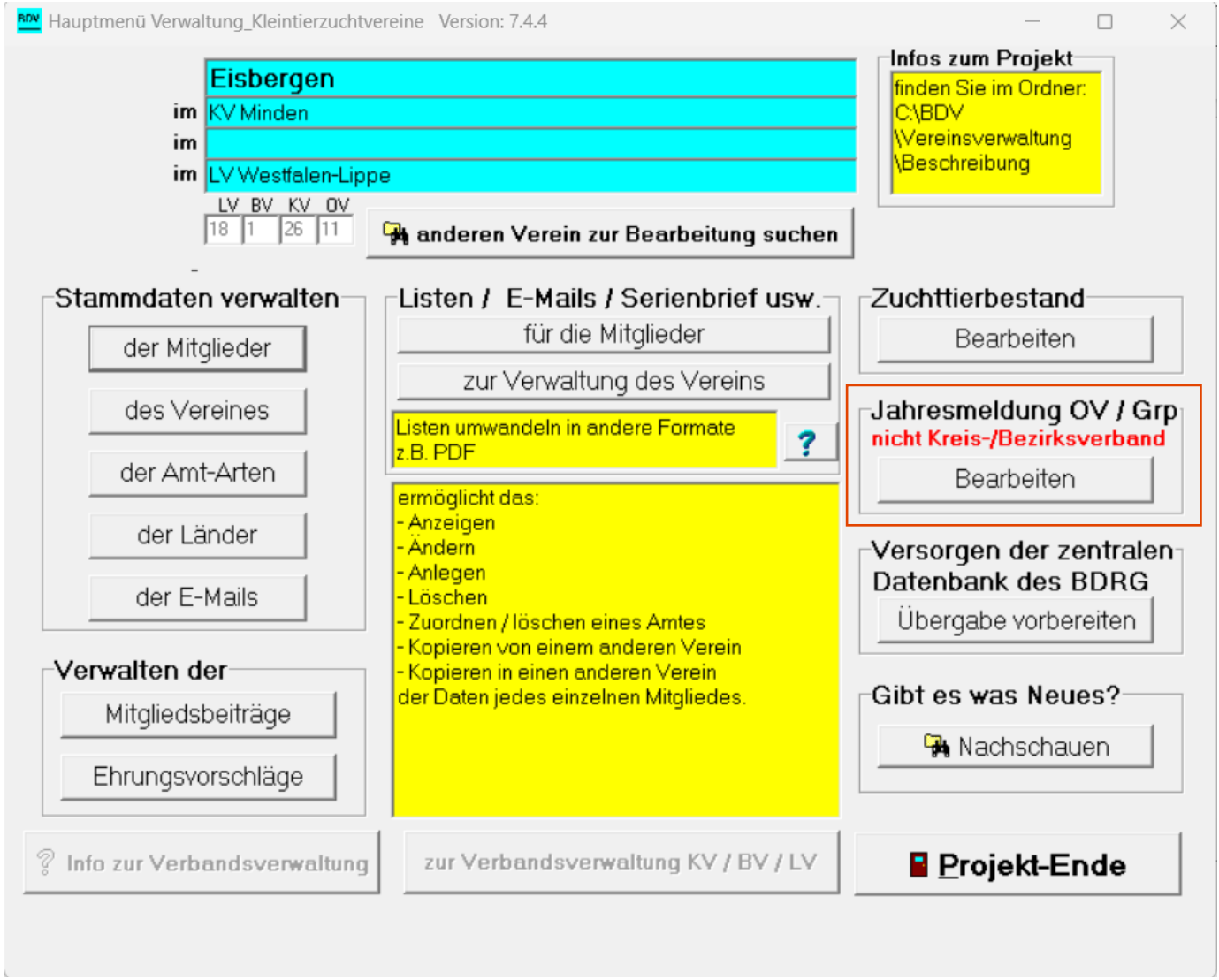

# Jahresmeldung

- Immer bis zum 10.01. eines Jahres erfassen und an den enstprechenden KV senden

## Jahresmeldung

- Senioren und Jugend können getrennt erfasst werden
- Stichtag immer 31.12. des vergangenen Jahres
- Bearbeiten
	- Zahlen werden automatisch erfasst
- Ausstellungen
	- Für die kommende Saison ausfüllen
	- Tierstatistik erfassen (das ist nicht die Zuchttierbestandserfassung. Diese läuft nicht mehr über das BDV Programm)
	- Abspeichern und drucken möglich

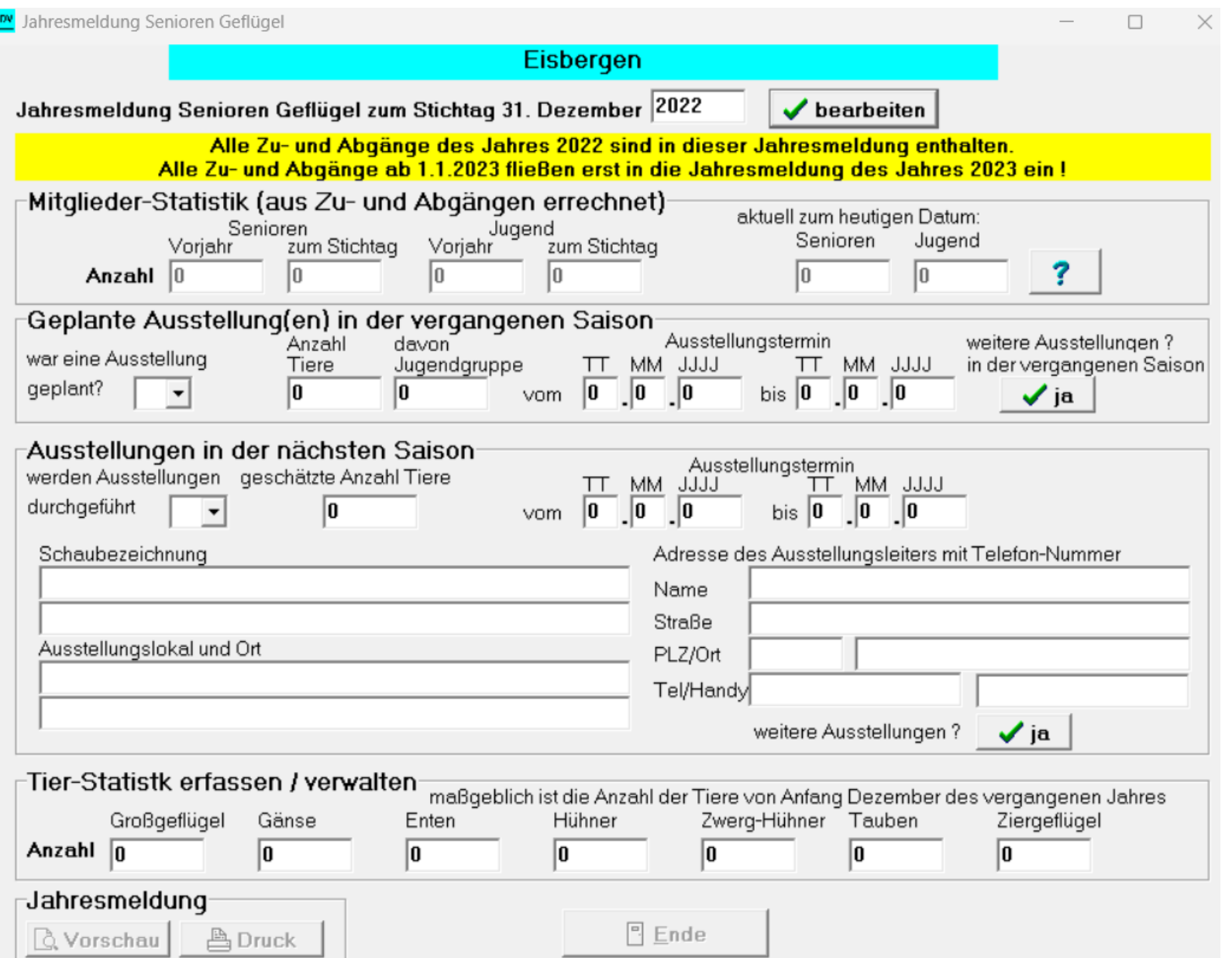

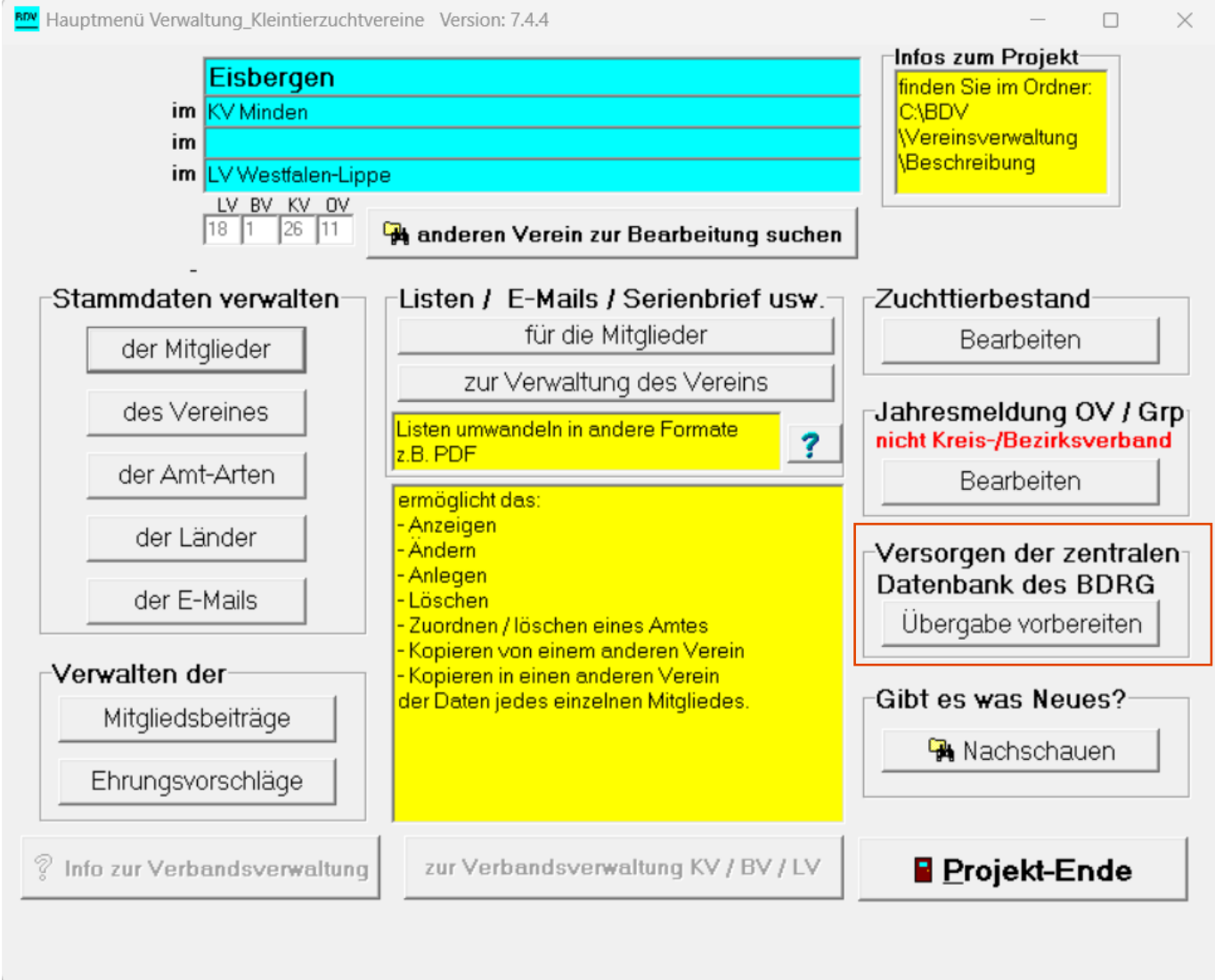

Versorgung der zentralen Datenbank des BDRG

- Immer bis zum 10.01. eines Jahres abschicken

## Versorgung der zentralen Datenbank des BDRG

- Übergabe vorbereiten
- Jahresmeldung muss vollständig ausgefüllt sein, erst dann die Übergabe starten
- "Ja, die Übergabe starten"
- Passwort eingeben (Hat jeder Verein erhalten) und prüfen
- Hochladen
- **Fertig**
- Der KV bzw. LV erhält in diesem Moment die Daten des betreffenden Vereins

### **Eisbergen**

Mit dieser Funktion werden die Vereins- und Mitgliederdaten, ohn eilde Bankdaten auf den BDRG / VDT-Server hochgeladen. Ist ein Verband / Hauptverein eingestellt, werden nur dessen Daten (Vorstände) übertragen, Daten der dem Verband / Hauptverein zugehörigen Vereine werden nicht übertragen. Der BDRG / VDT-Server sollte im Laufe des Jahres immer nach wichtigen Änderungen (z.B. Vorstandswechsel) versorgt werden, damit der Datenbestand zeitnah aktuell ist.

Der Termin zur Übertragung der Jahresmeldung wird vom jeweiligen LV bestimmt.

Die übergeordneten Verbände (ab KV/HV) holen sich nach diesem Stichtag die Daten der ihnen zugehörigen Vereine vom BDRG / VDT-Server, erstellen dann ihre eigene Jahresmeldung und laden danach ihre Daten ebenfalls auf den BDRG / VDT-Server. Die Verbände werden bei der Anwahl des Downloads informiert, von welchen Vereinen neue Daten vorhanden sind.

#### Übergeben werden die Daten der Mitglieder, der Vorstände und der Ausstellungen

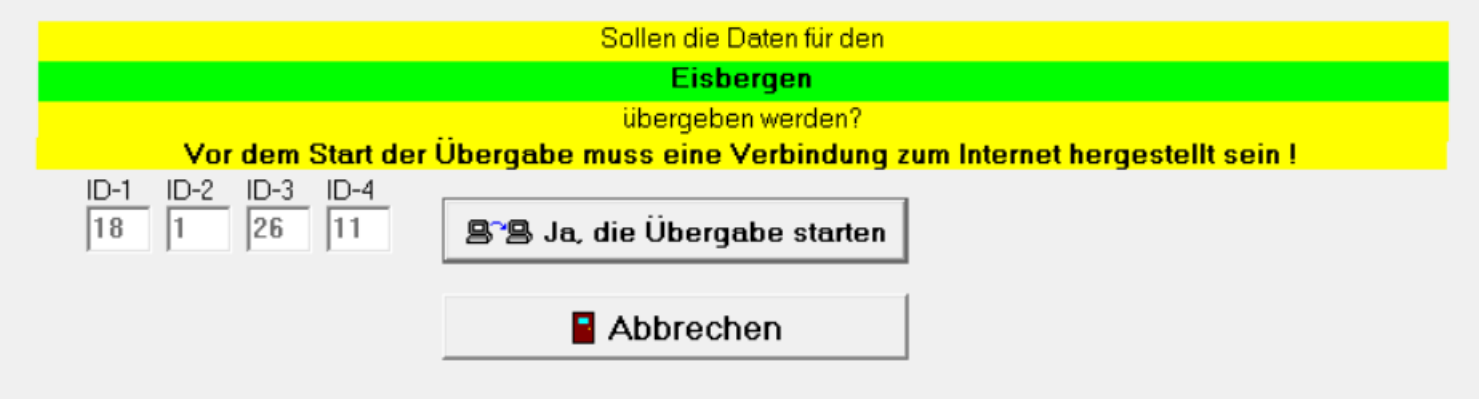

×

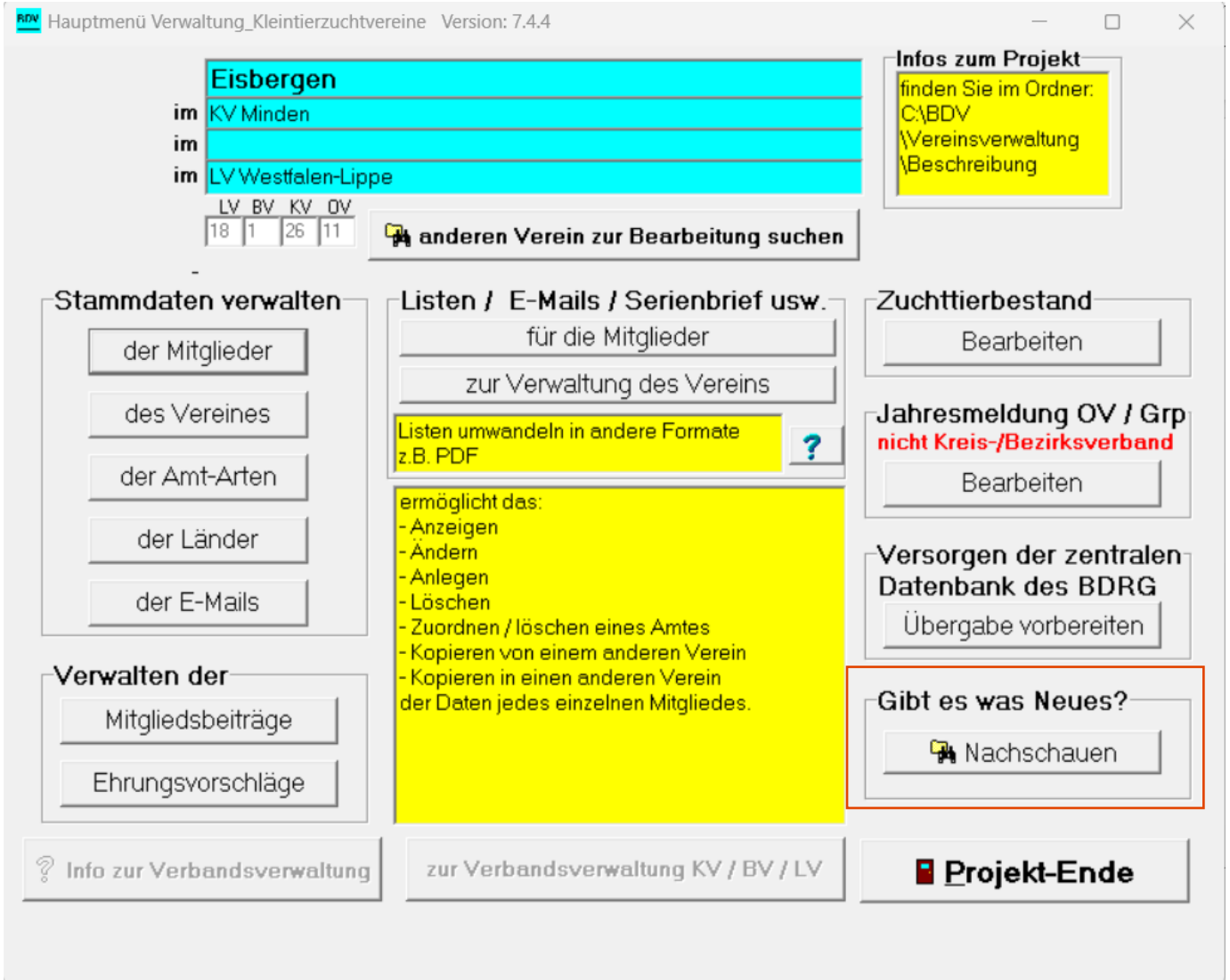

Gibt es was Neues?

- Nachschauen
- Programmupdates herunterladen
- Bei weiteren Problemen:
	- Kontakt mit der Bayer Datenverarbeitung aufnehmen
	- Telefon: 09543.442748
	- Mobil: 0170.3325623
	- E-Mail: [baierdv@t-online.de](mailto:baierdv@t-online.de)
	- Es kann auch eine Fernwartung im Telefonat erfolgen, indem sich auf den eigenen Rechner zugeschaltet wird